# **Manage Sections**

**f** Feature availability varies by program.

You can manage sections to monitor statuses and/or control the section in which students begin testing. When delivering a [test over multiple sittings,](https://support.assessment.pearson.com/display/PAsup/Test+Types) you can use this to have all students start in the same section. You can also have students test out of sequence if necessary.

Pearson recommends that you do not set sections for students in **Active** Status. To assign a section to a student with the **Active** status, see how to **[Resume a Test](https://support.assessment.pearson.com/display/PAsup/Resume+a+Test)**.

# **Prerequisites**

You cannot set sections for students with the **Completed** status. When assigning sections to students, check their **[test statuses](https://support.assessment.pearson.com/display/PAsup/Student+Test+Statuses)**.

# Step-by-Step

1. From **Testing**, select **Students in Sessions.**

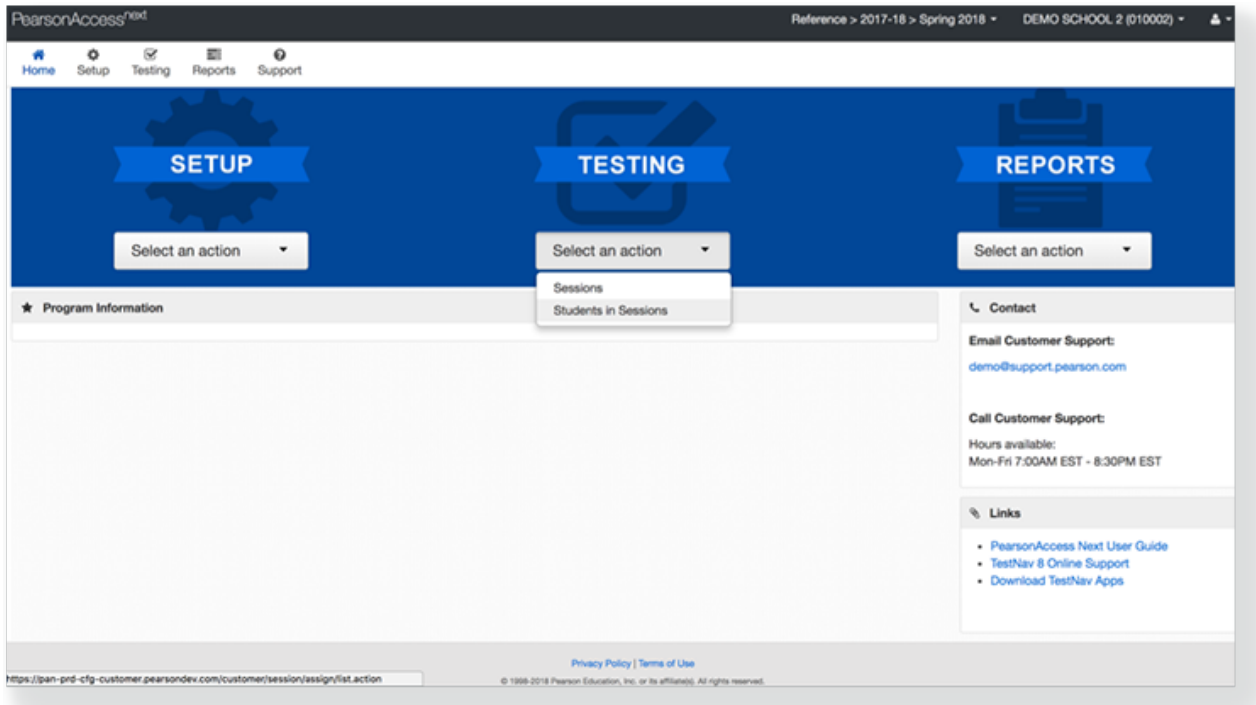

2. Click **Add a Session.**

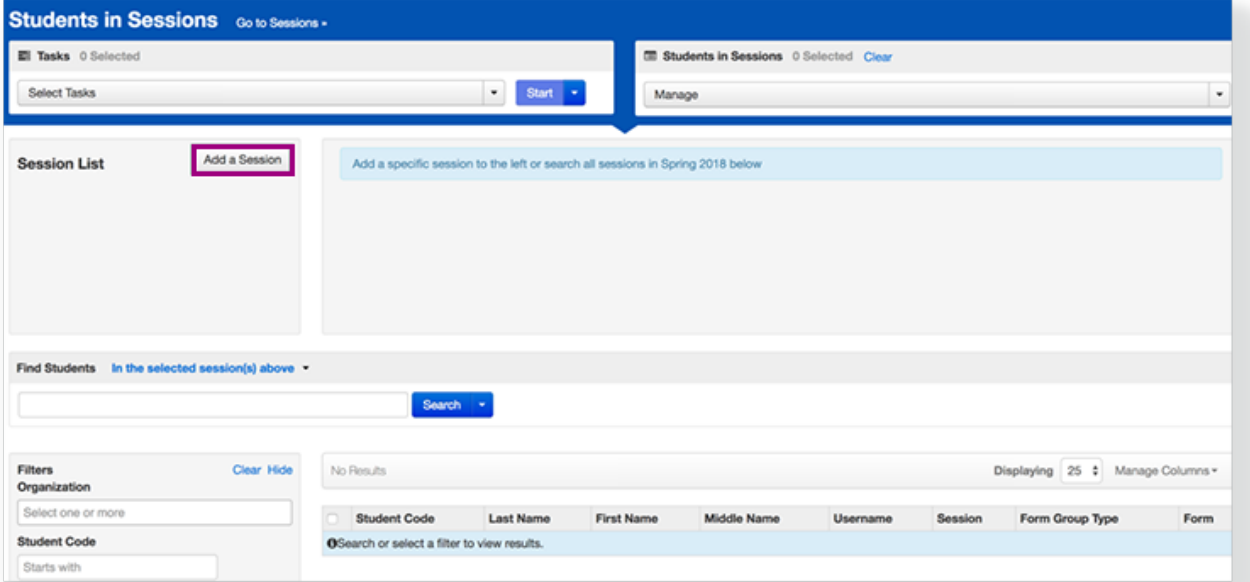

#### 3. Type a session name into the search field.

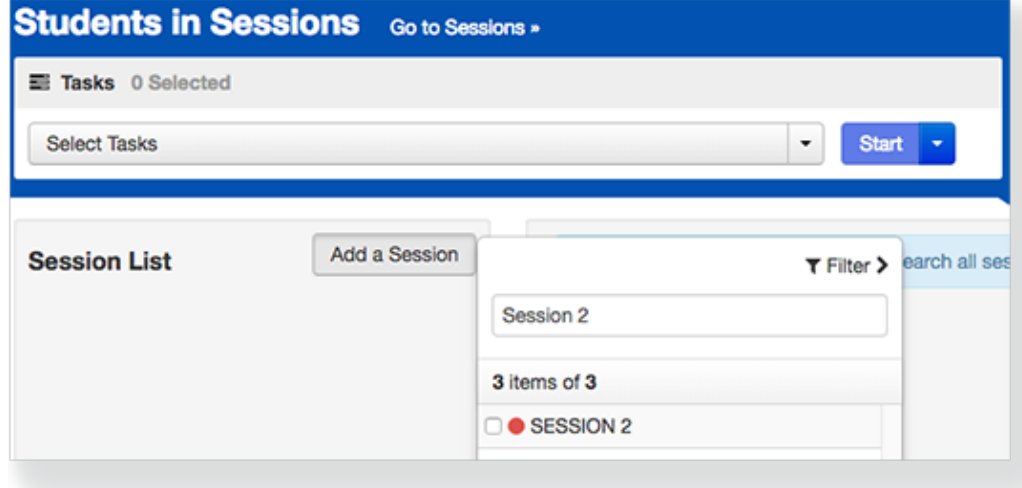

4. Select the checkbox next to the session, and click **Add Selected.**

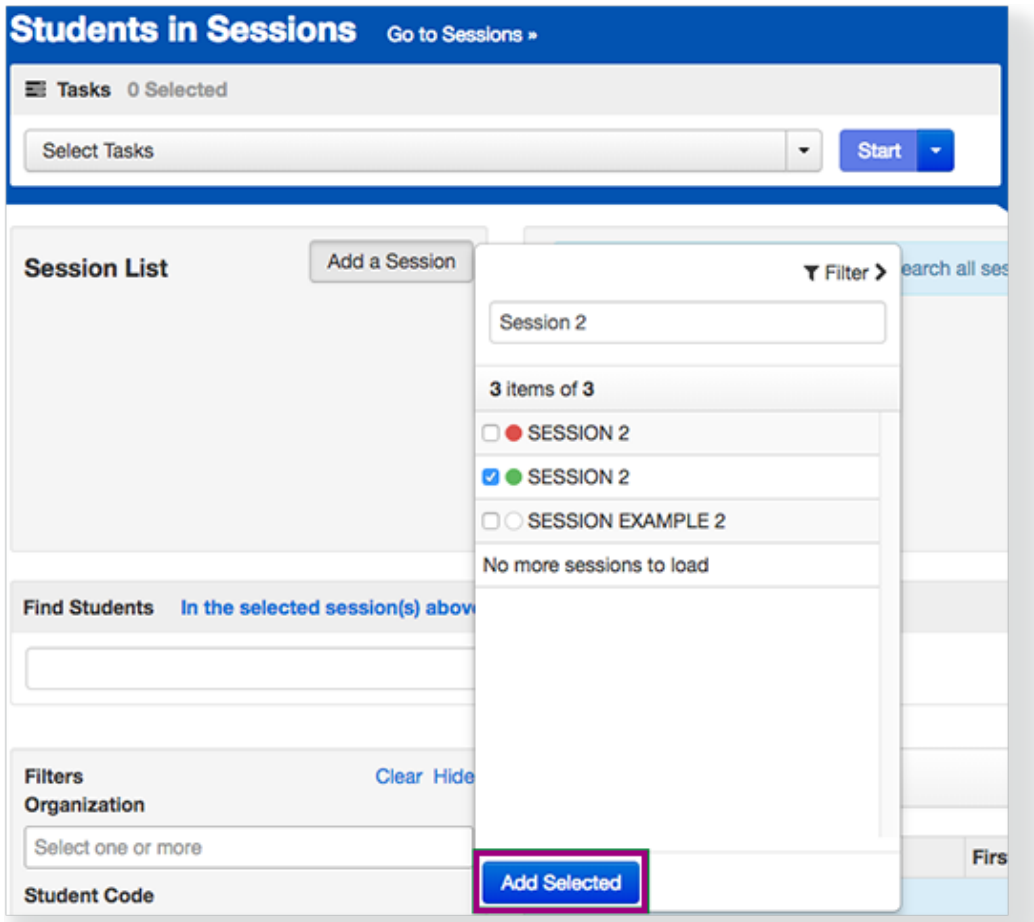

### 5. Click **Manage Sections**.

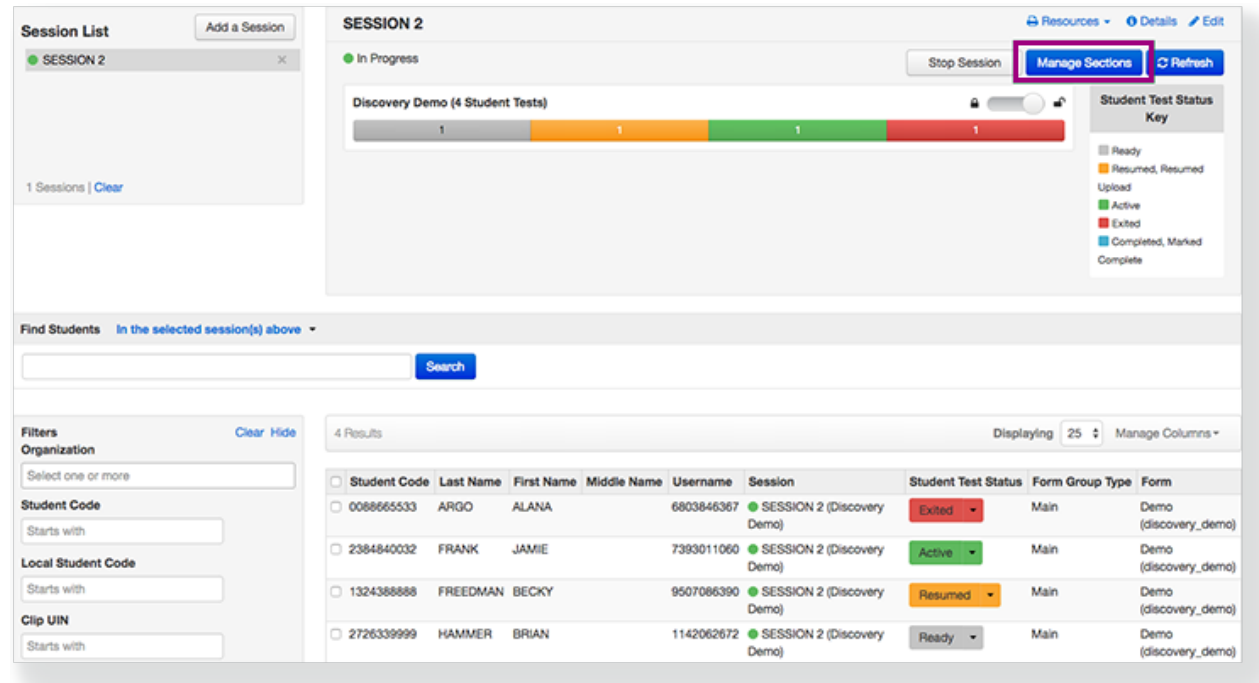

If you selected more than one session, click a session to manage.

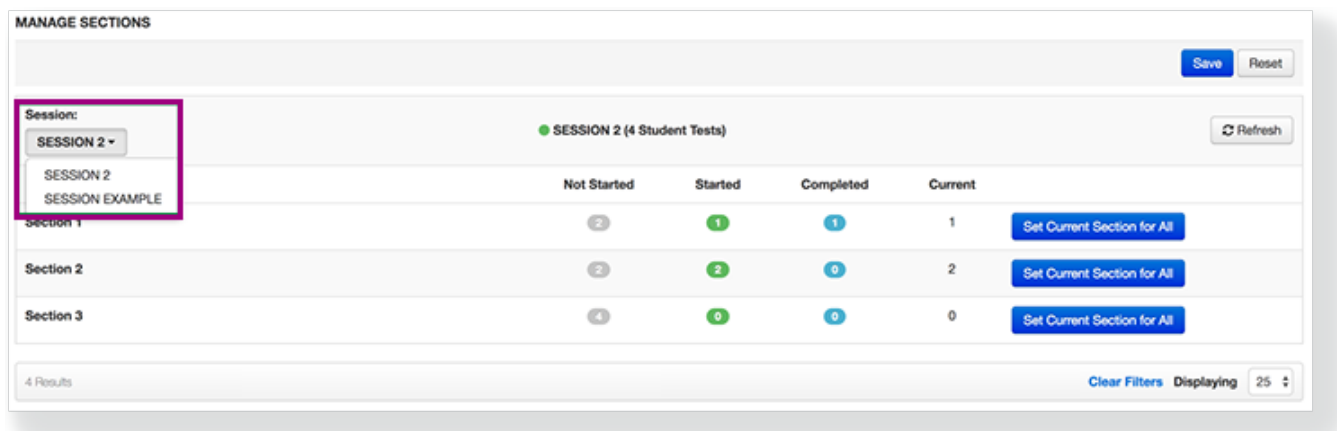

#### View the section assignments for the selected session.

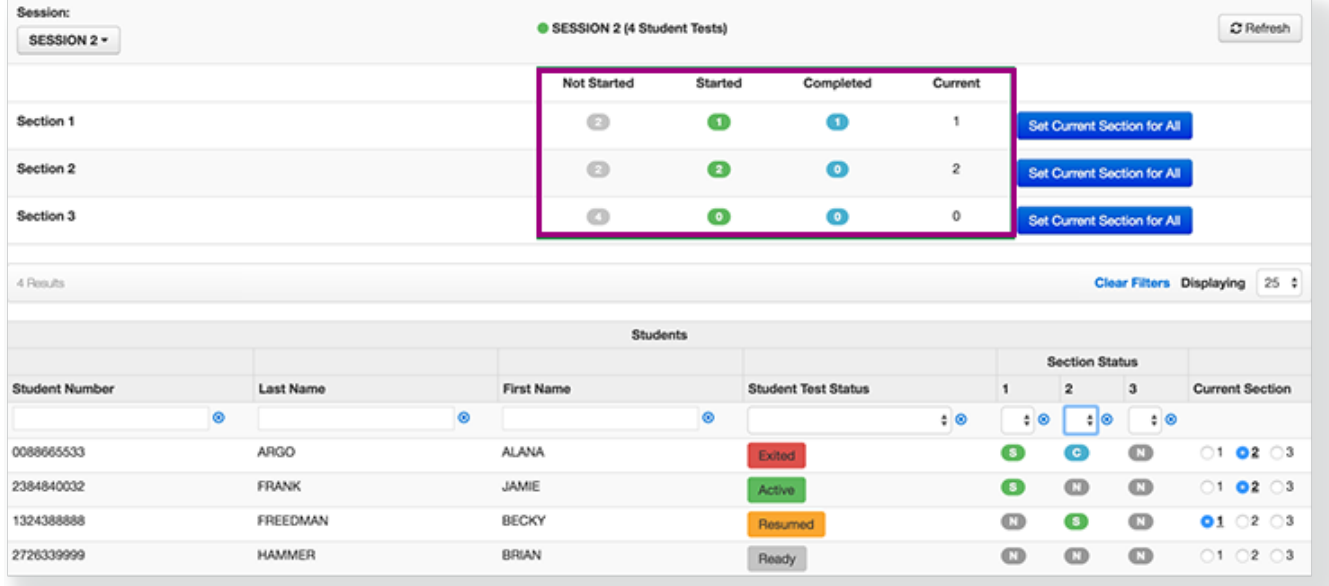

There are three student section statuses:

- a. **Not Started (N)** Total number of students who have not started the section
- b. **Started (S)** -Total number of students who have started the section
- c. **Completed (C)**  Total number of students who have completed the section
	- The **Current** column displays the total number of students currently signed in to or assigned that section.

Use **Filters** to display specific student tests.

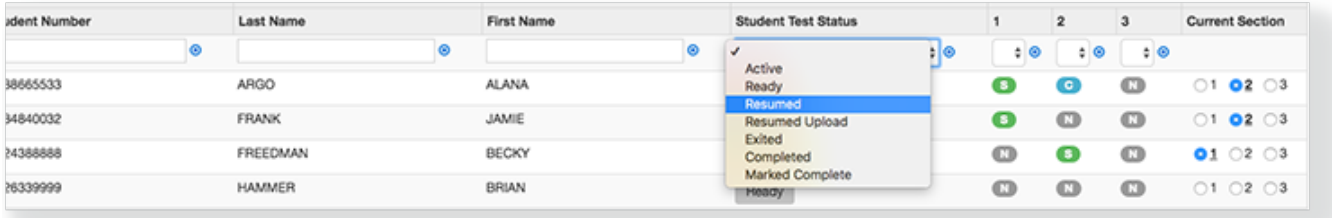

Click **Refresh** for the most current data.

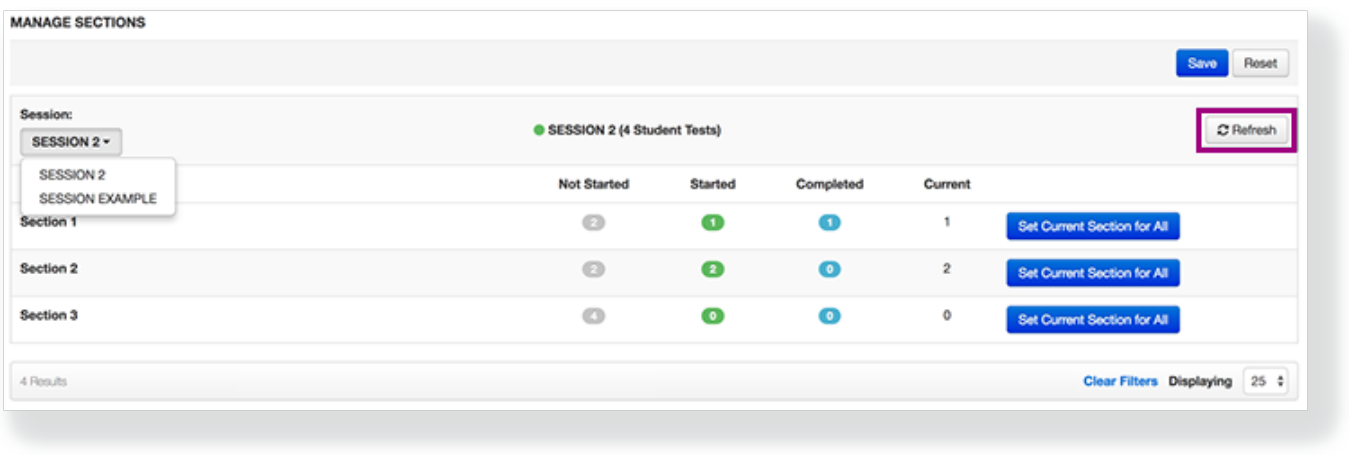

## **Control Section Start**

To manage sections:

Select a section to make it a student's **Current Section**, and click **Save**, **OR**

| Session:<br>SESSION 2 - |   |                  |         | SESSION 2 (4 Student Tests) |                 |                            |                |                       | C Refresh                   |           |                               |  |
|-------------------------|---|------------------|---------|-----------------------------|-----------------|----------------------------|----------------|-----------------------|-----------------------------|-----------|-------------------------------|--|
|                         |   |                  |         | <b>Not Started</b>          | Started         | Completed                  | Current        |                       |                             |           |                               |  |
| Section 1               |   |                  |         | $\circ$                     | $\bullet$       | O                          | 1              |                       | Set Current Section for All |           |                               |  |
| Section 2               |   |                  |         | $\circ$                     | $\bullet$       | $\bullet$                  | $\overline{2}$ |                       | Set Current Section for All |           |                               |  |
| Section 3               |   |                  |         | $\circ$                     | $\bullet$       | $\bullet$                  | o              |                       | Set Current Section for All |           |                               |  |
| 4 Results               |   |                  |         |                             |                 |                            |                |                       |                             |           | Clear Filters Displaying 25 # |  |
|                         |   |                  |         |                             | <b>Students</b> |                            |                |                       |                             |           |                               |  |
|                         |   |                  |         |                             |                 |                            |                | <b>Section Status</b> |                             |           |                               |  |
| <b>Student Number</b>   |   | <b>Last Name</b> |         | <b>First Name</b>           |                 | <b>Student Test Status</b> |                | 1                     | $\overline{2}$              | 3         | <b>Current Section</b>        |  |
|                         | ۰ |                  | $\circ$ |                             | $\circ$         |                            | $\bullet$      | $\circ$<br>٠          | ⊧∣⊚                         | $\bullet$ |                               |  |
|                         |   |                  |         |                             |                 |                            |                |                       |                             |           |                               |  |
| 0088665533              |   | <b>ARGO</b>      |         | <b>ALANA</b>                |                 | Exited                     |                | ๑                     | ◉                           | $\circ$   | $01$ 02 $03$                  |  |
| 2384840032              |   | <b>FRANK</b>     |         | <b>JAMIE</b>                |                 | Active                     |                | $\bullet$             | $\circ$                     | $\circ$   | 10203                         |  |
| 1324388888              |   | FREEDMAN         |         | <b>BECKY</b>                |                 | Resumed                    |                | $\circ$               | G                           | $\circ$   | $01 \t02 \t03$                |  |

Set the **Current Section for All**, and click **Save**.

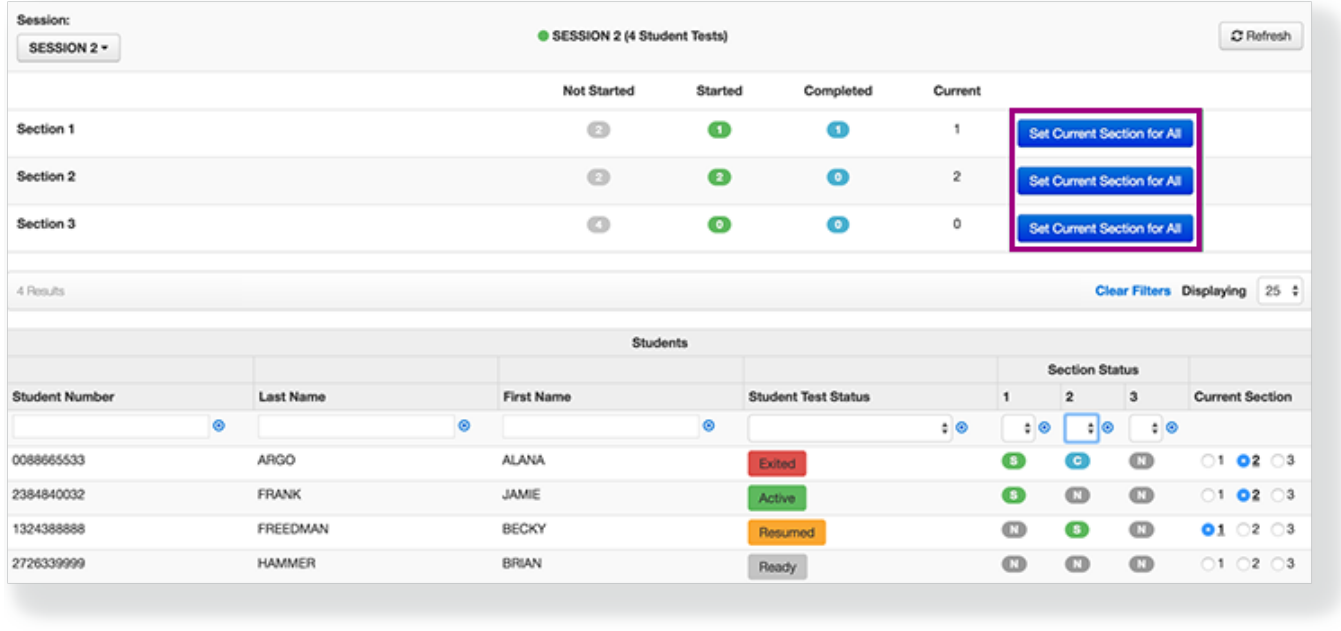

**Video**